## **9.2.1 S7-300**

## 1、选择要操作的网关设备,点击-操作

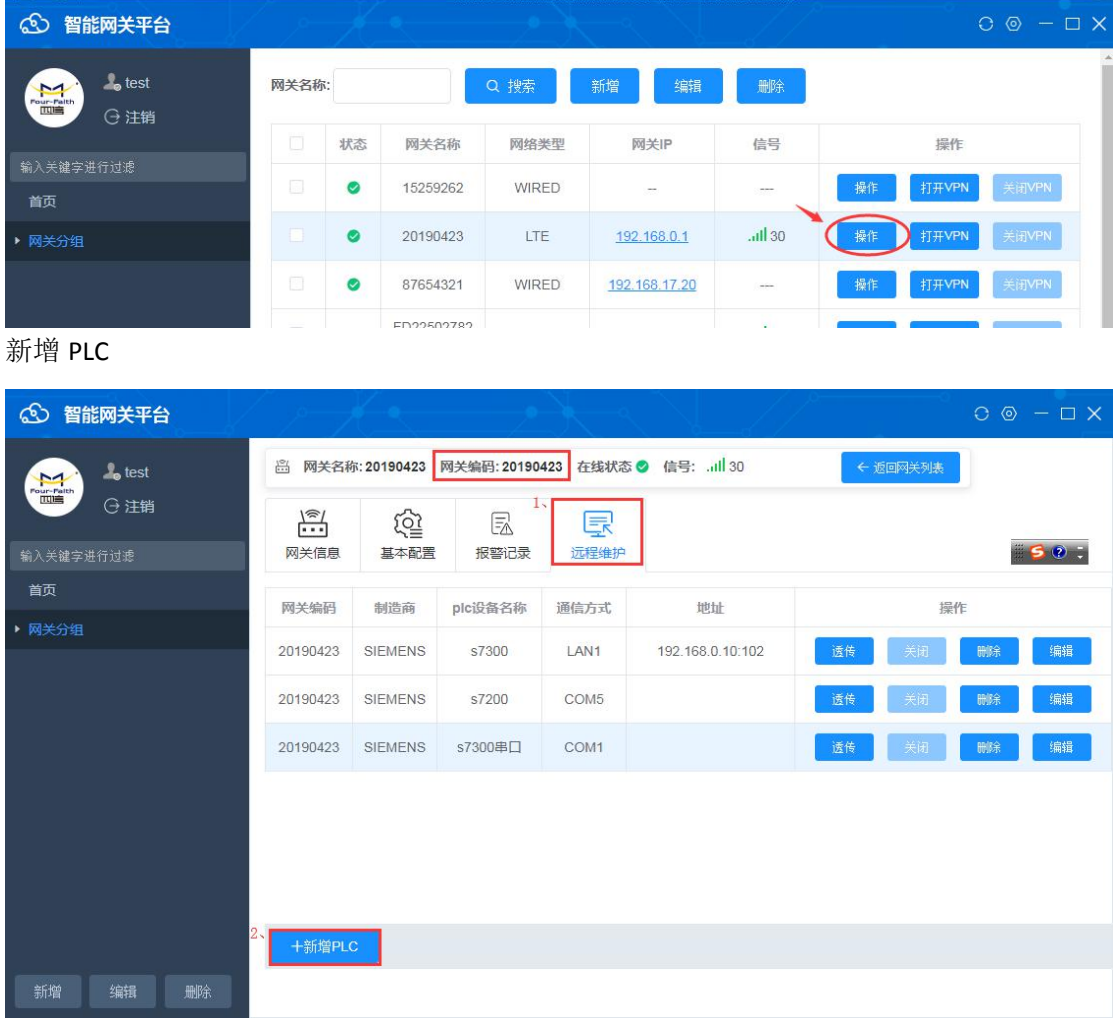

设置通信参数

通信方式 COM1 (指的是 F-G100 的串口 1 232)

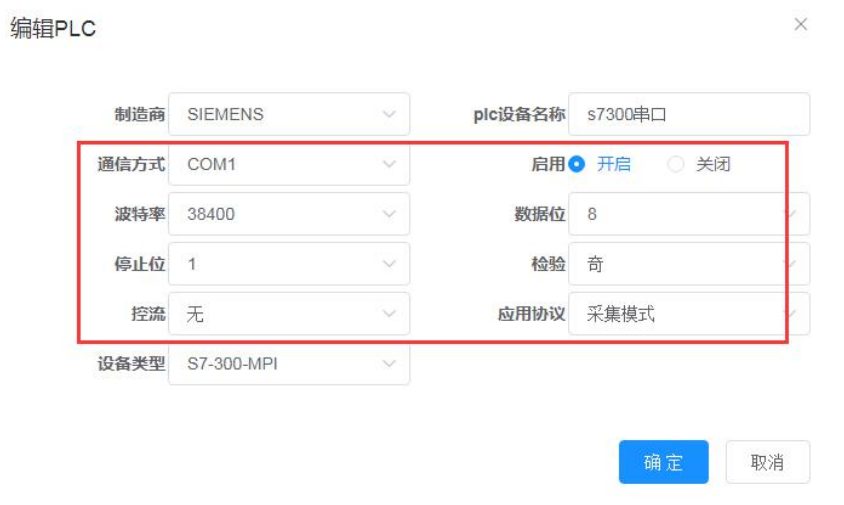

5、点击透传—安装串口驱动—驱动安装成功后—刷新—选择安装好的串口号

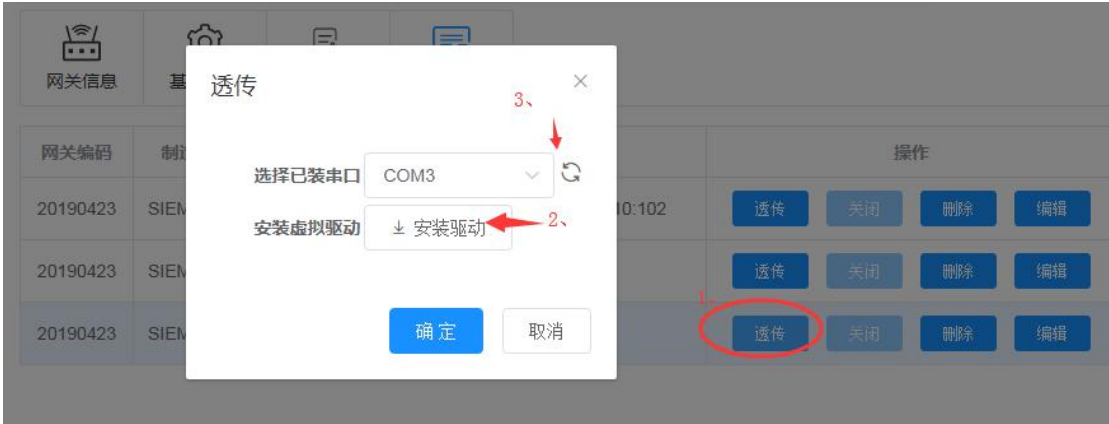

6、打开 step7 软件,设置-选项一设置 PG/PC 接口一选择 PC Adapter(MPI)接口一设置串口 号和波特率

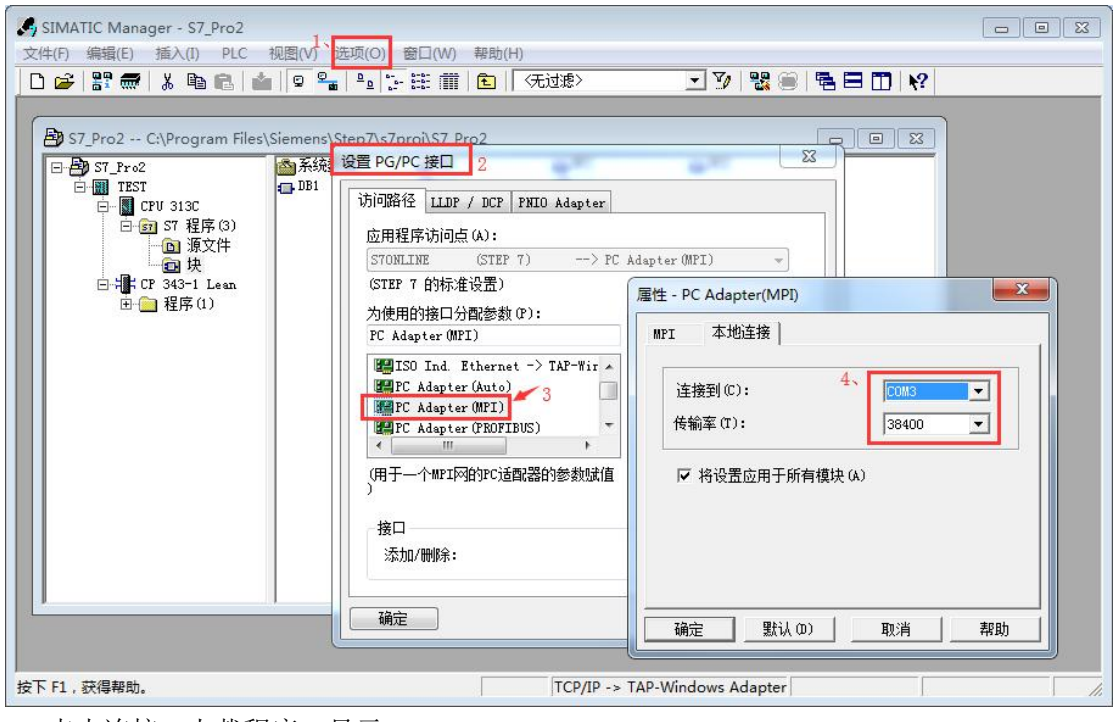

7、点击连接—上载程序—显示

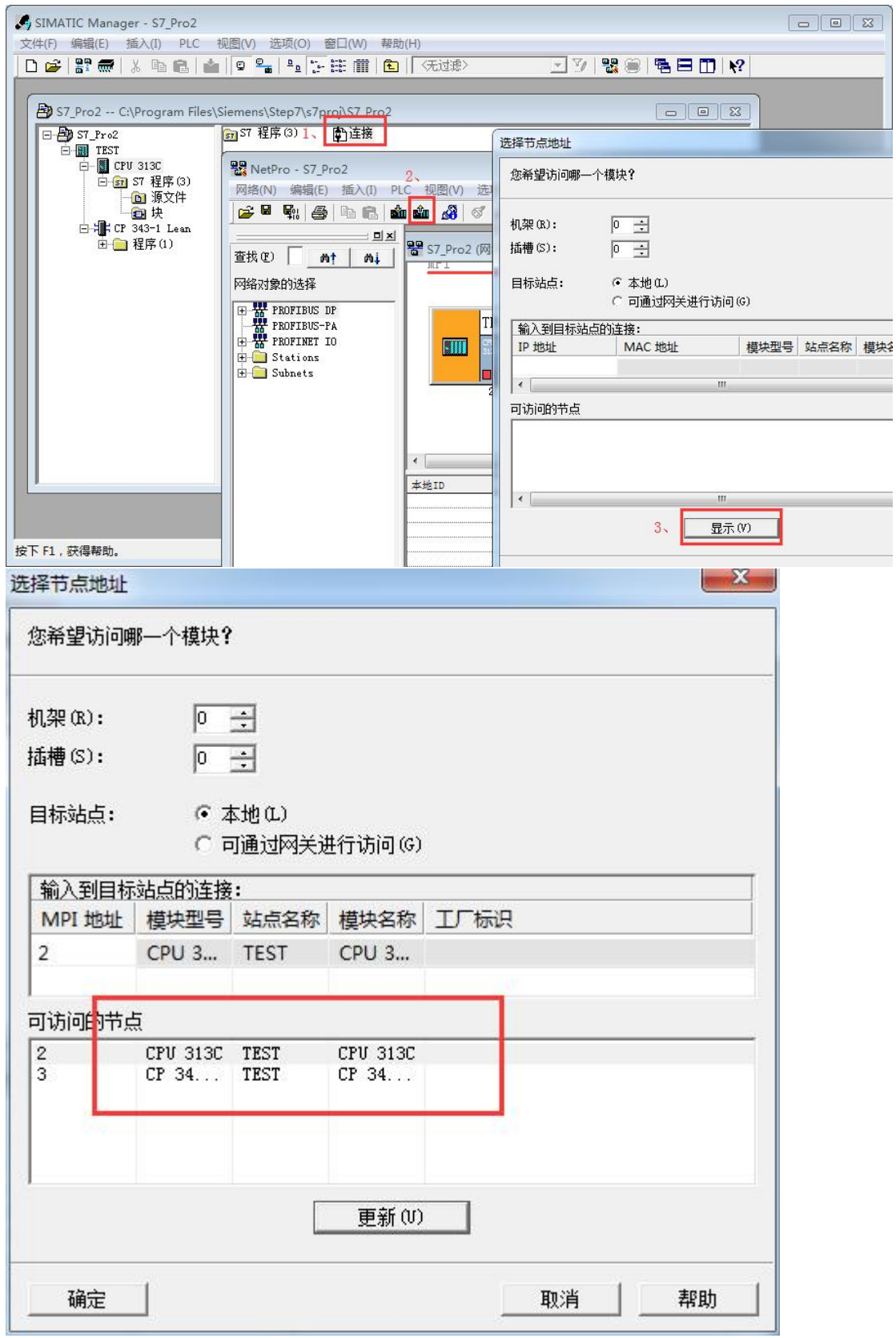

此时就可以透传啦!